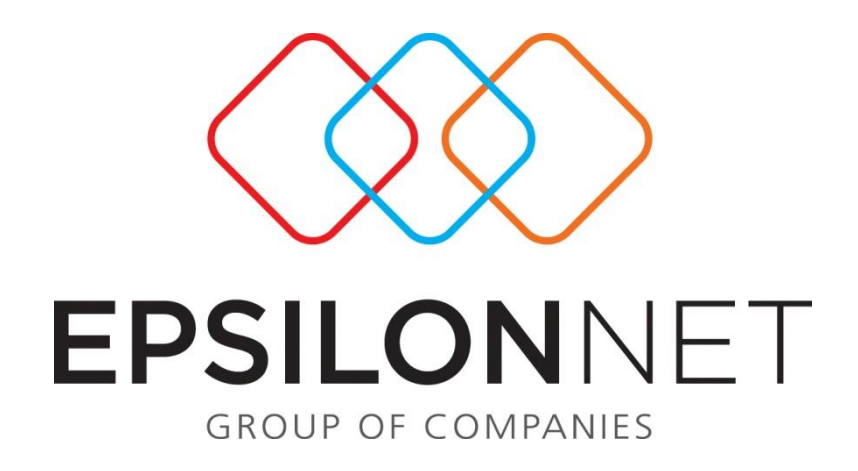

## Εξαγωγή Εταιριών

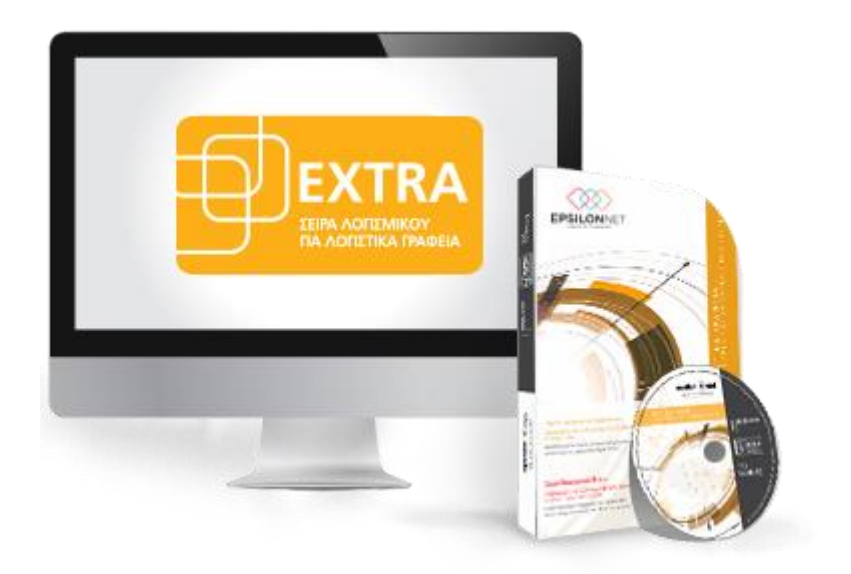

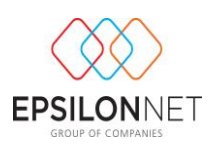

*Το συγκεκριμένο εγχειρίδιο δημιουργήθηκε για να βοηθήσει την κατανόηση της διαδικασίας Εξαγωγής Εταιριών. Παρακάτω προτείνεται μια αλληλουχία ενεργειών την οποία ο χρήστης πρέπει να ακολουθήσει για να αξιοποιήσει τις δυνατότητες της εφαρμογής.*

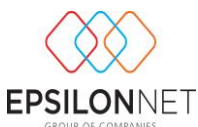

Για τη μεταφορά μιας εταιρείας από μία βάση σε μία άλλη, υπάρχει η δυνατότητα της Εξαγωγής και της Εισαγωγής μίας εταιρείας. Πριν ξεκινήσει η διαδικασία πρέπει ο χρήστης να έχει εξάγει **«Αντίγραφα Ασφαλείας (backup)».**

Μέσα από την εφαρμογή από το Μενού **«Συντήρηση»** επιλέγεται **«Εξαγωγή - Εισαγωγή Εταιρείών»**.

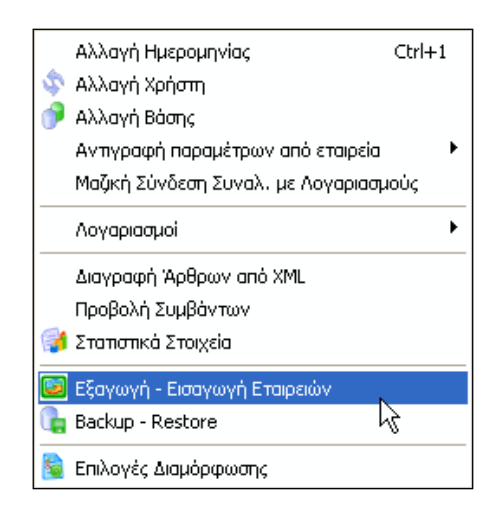

Στην συνέχεια ο χρήστης από το μενού "**Εξαγωγή**" επιλέγει την εταιρεία που επιθυμεί να εξάγει και το πλήκτρο για να **ενορξη** ξεκινήσει η διαδικασία εξαγωγής της επιλεγμένης εταιρείας .

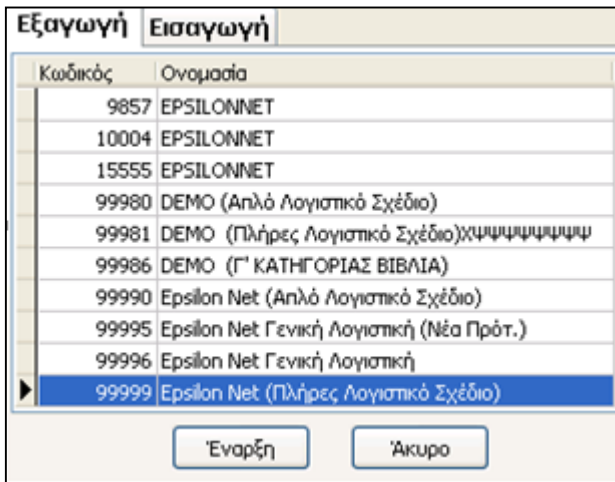

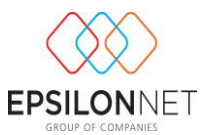

Στην συνέχεια επιβεβαιώνει ότι έχει λάβει Backup, επιλέγοντας **«Ναι»** και ότι δεν χρησιμοποιείται από άλλον χρήστη η εφαρμογή .

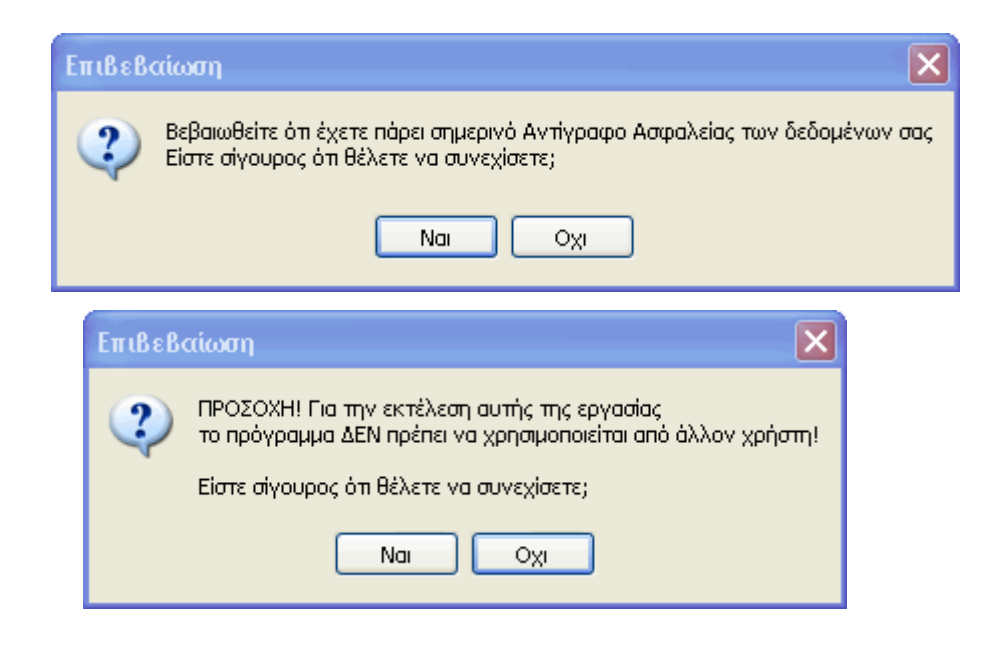

Επιλέγει τον κατάλογο που θέλει να αποθηκευτεί η εταιρεία και κατόπιν την **«Αποθήκευση».**

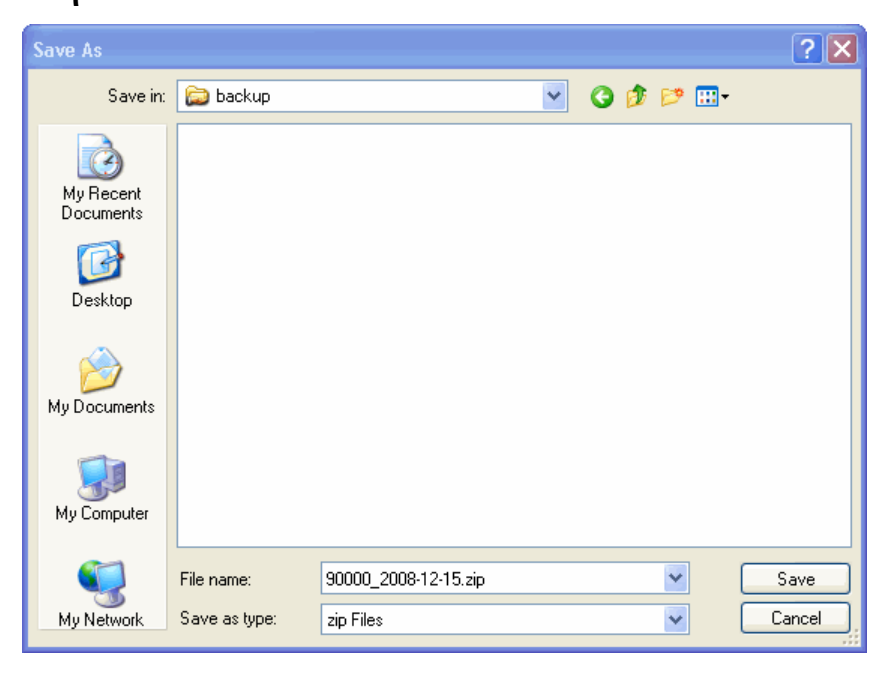

## **Προσοχή!**

Ο χρήστης **ΔΕΝ** πρέπει να μετονομάζεται το αρχείο που έχει εξαχθεί.